# **ICT – Core Competence Programme Form 4**

## **Teacher's Handbook**

### **Unit 1 – Animating a Story**

#### **Digital Tools**

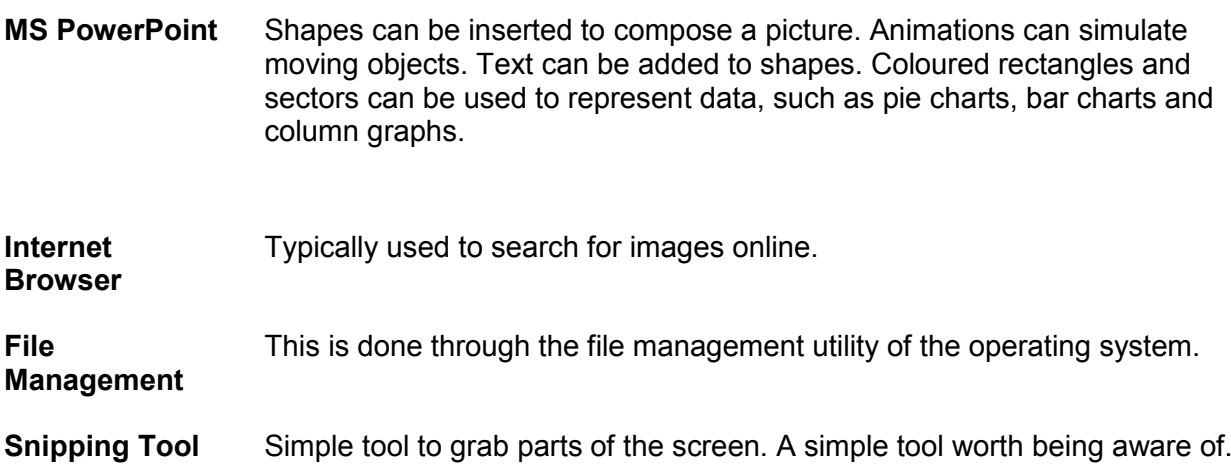

#### **Course Layout**

The course is spread over 6 lessons (of 40 minutes each) during which students are expected to develop a PowerPoint presentation with animated objects. Students are continuously assessed during these six lessons (refer to [Continuous Assessment Mark Sheet](#page-5-0) in Appendix 1). An additional 2 Round Up lessons are used to collate the work of the students.

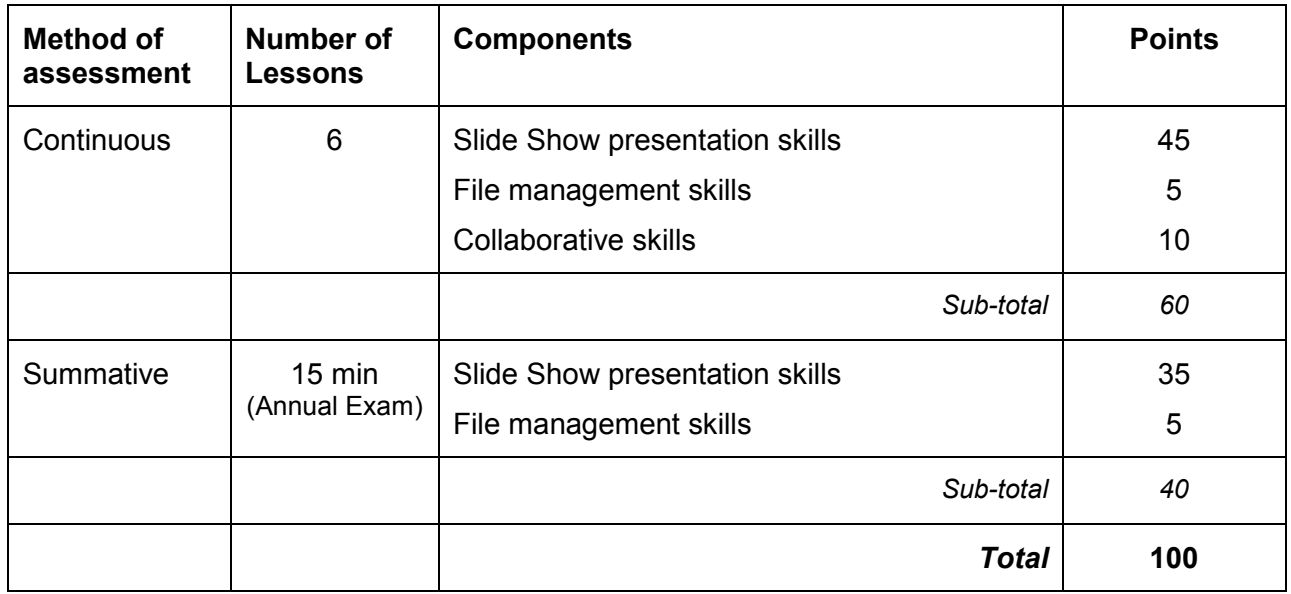

#### **General Scheme**

The main aim of this unit is to allow students explore a method of composing and animating pictures. The following skills are involved throughout this unit:

- 1. *File management*: locate a file on backing storage device, open a file, save a file, delete a file.
- 2. *Internet browsing*: open a browser, search for an image, copy image, save image to a location in a backing storage.
- 3. *Slide Show Presentation*: Insert a shape, change its size, colour. Flip, rotate, align shapes. Group shapes. Animate objects. Insert a graphical representation of data such as pie chart, bar graph and column graph. Change chart title, background colour, edit data.

#### **Unit 1. Animating a Story (6 Lessons + 2 Round Up lessons)**

#### **Main Task: Compose and animate a picture**

#### **Task rules:**

- A student is expected to be able to compose pictures from shapes and animate them as slides.
- The final product should include the following features:
	- at least 10 slides, not more than 20.
	- Title slide showing the title of the story and the names/s of the student/s
	- The rest of the slides should include pictures / photos / shapes with animations
	- The text should be kept to a few words or a sentence per slide.
	- Callouts / Arrows can be used to label shapes / pictures.
	- Animations can be applied to basic shapes or composite shapes, to run simultaneously or in a staggered way.
	- Slide transitions to some slides.
	- Other effects like background music, voice over, video clips are allowed. These may be considered as special effect features.

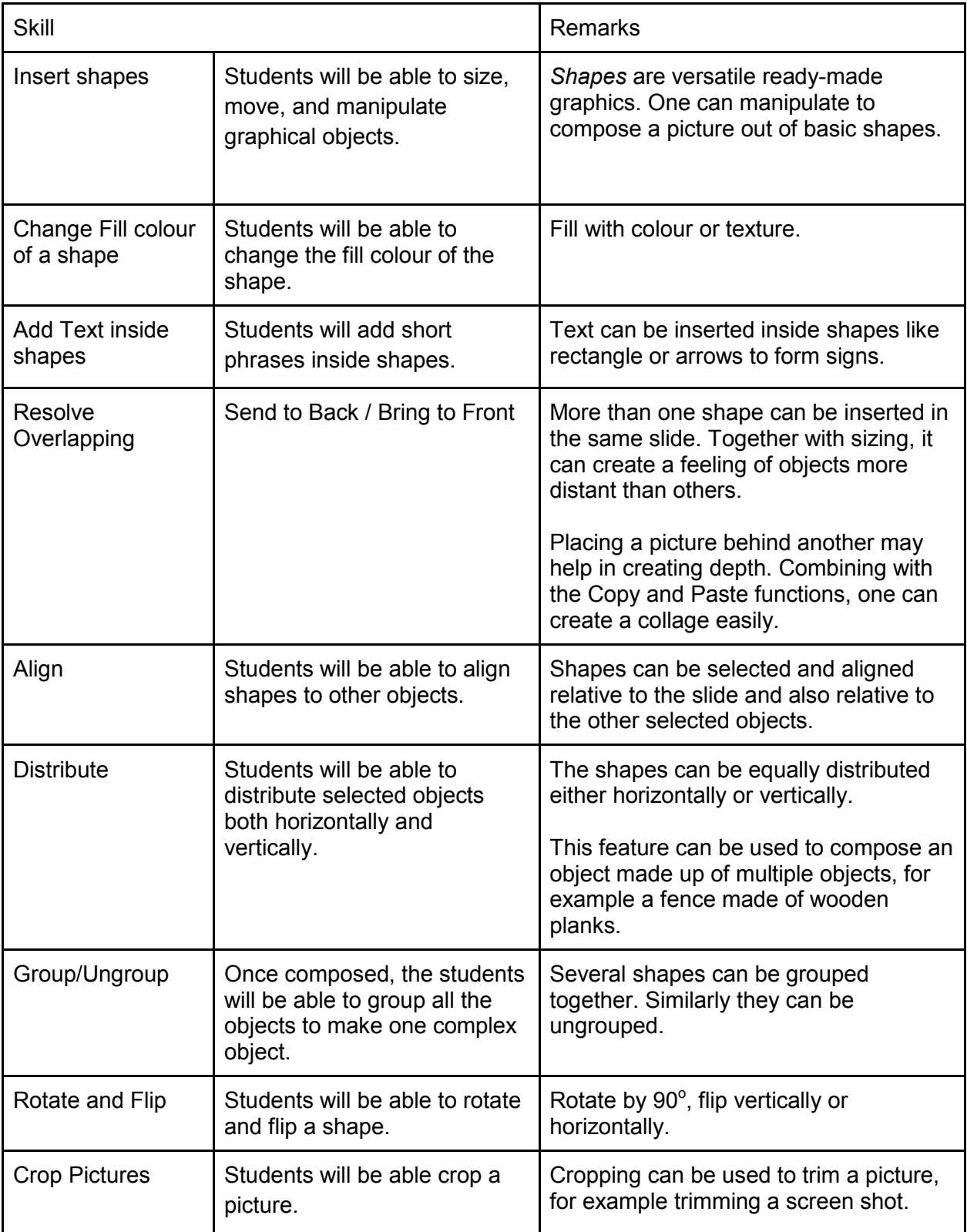

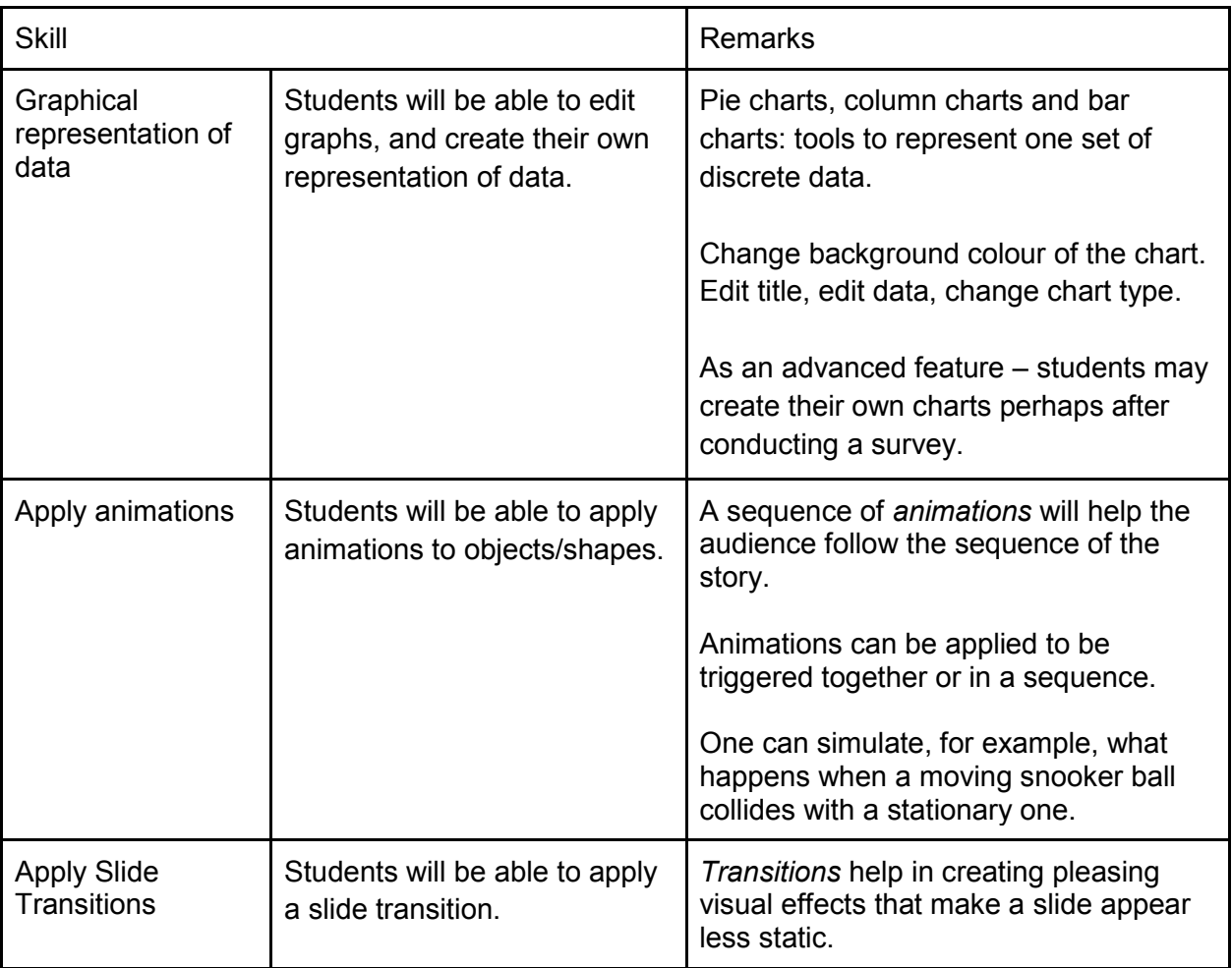

#### <span id="page-5-0"></span>**Appendix 1 -** Continuous Assessment Mark Sheet

The created PowerPoint file is collected by the teacher at the end of every lesson (preferably on a Pen-Drive assigned to every student).

Marks are to be assigned at the teacher's discretion at the end of each lesson (L1 to L6). No marks are given for tasks not attempted or in the case of no progress on a partially completed task.

Partial marks are given for partially completed tasks. More points are gained once progress on a given task is noticed. Points accumulate and are registered in the "Points" column.

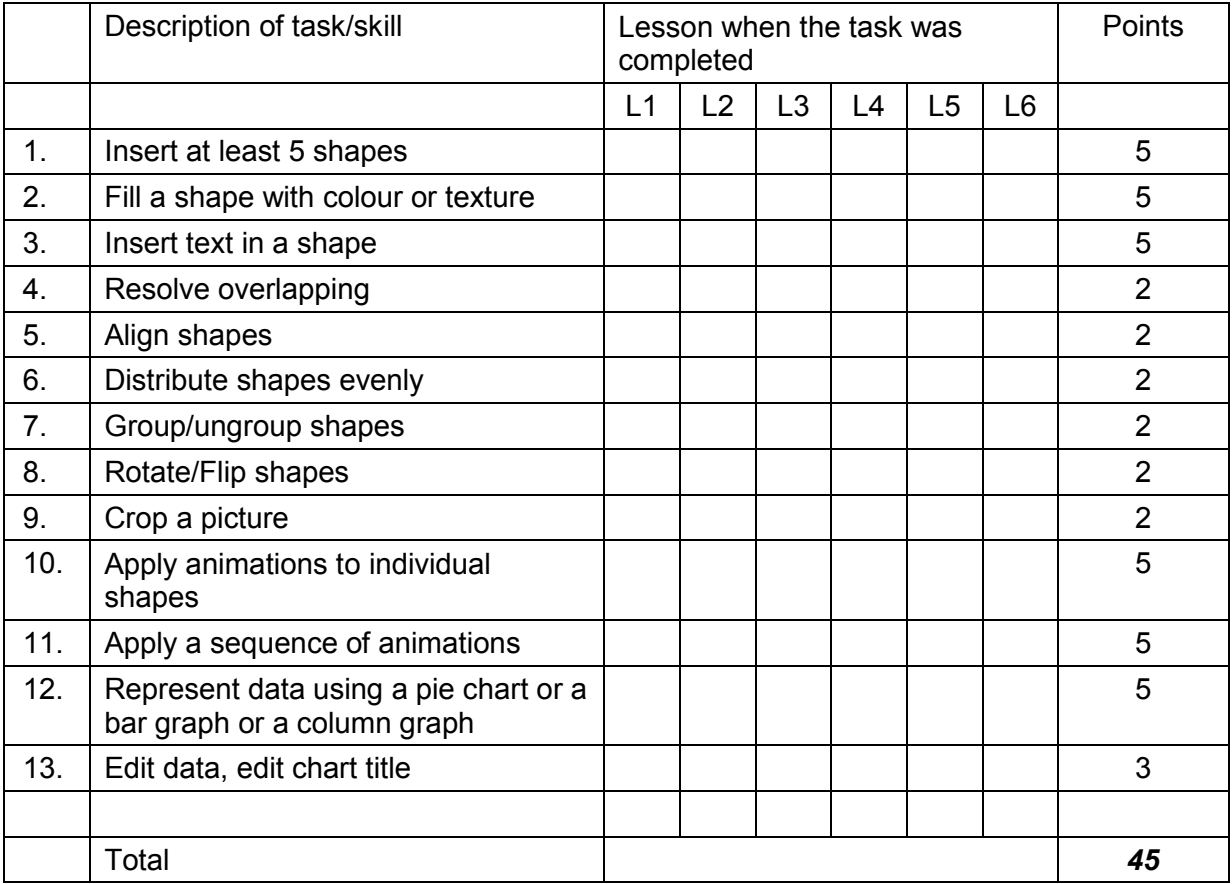

Slide Presentation Skills (45 marks)

#### File management skills (5 Points)

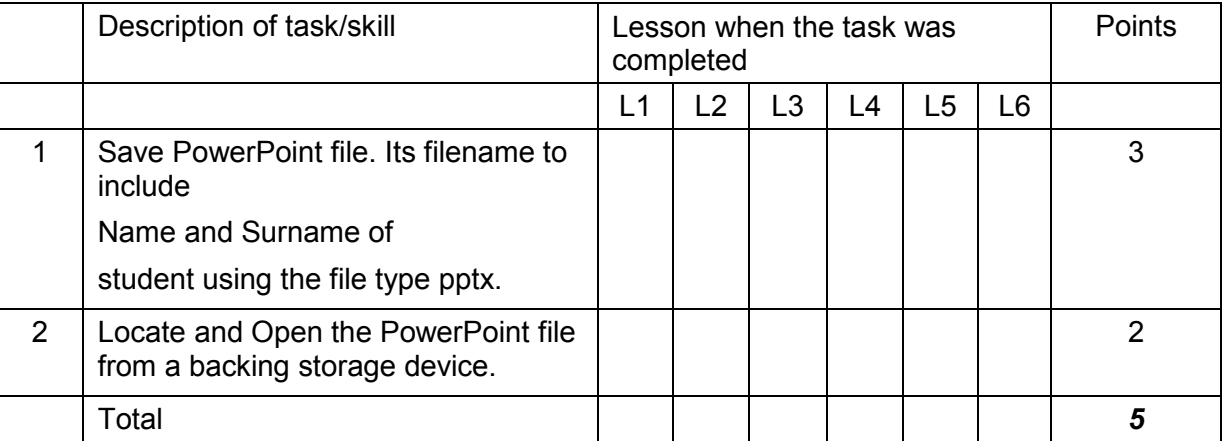

#### Collaborative skills (10 Points)

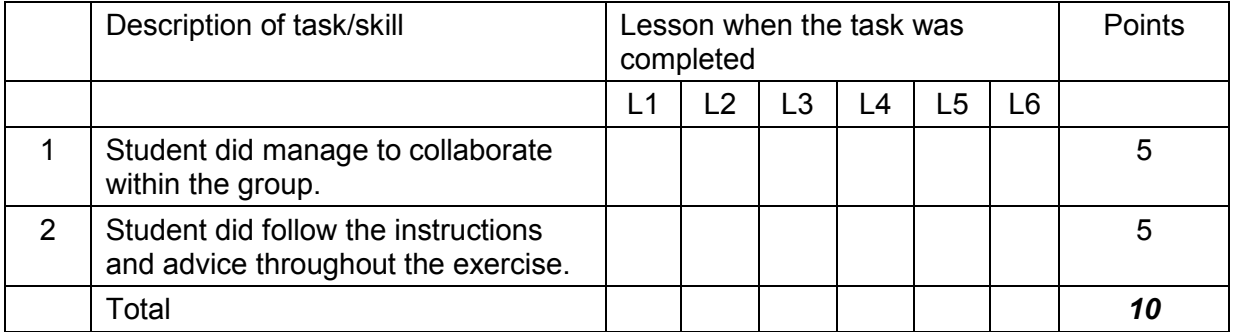

# **ICT - Core Competence Programme Form 4**

## **Teacher's Handbook**

### **Unit 2 – Word Processing**

#### **Digital Tools**

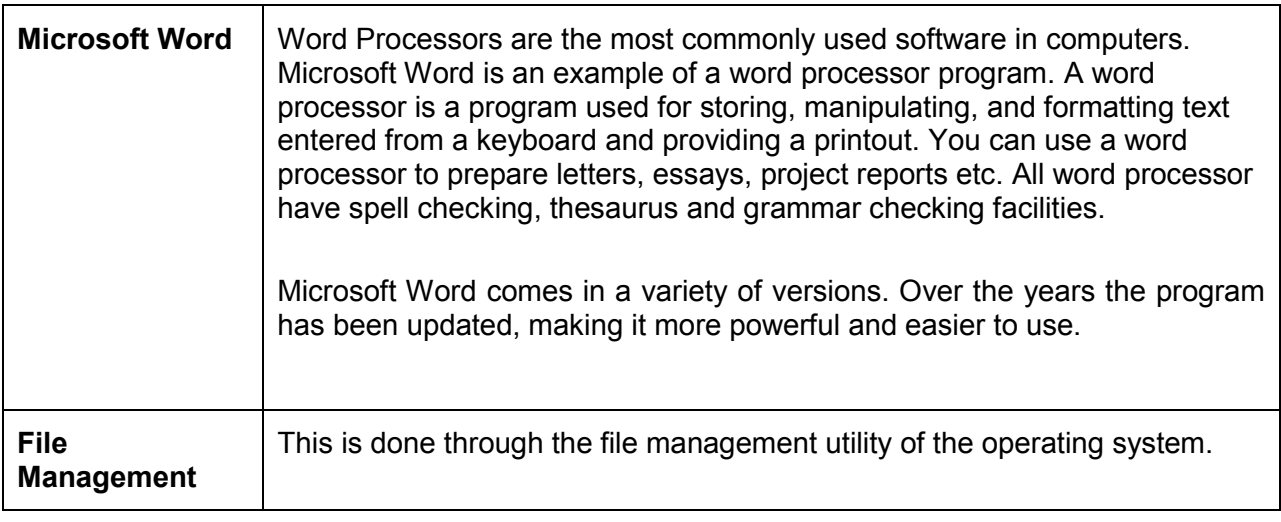

#### **Course Layout**

The course is spread over 6 lessons (of 40 minutes each) during which students are expected to edit and format a number of documents using a word processor. Students are continuously assessed during these six lessons (refer to [Continuous Assessment Mark Sheet](#page-12-0) in Appendix 2). An additional 2 Round Up lessons are used to collate the work of the students.

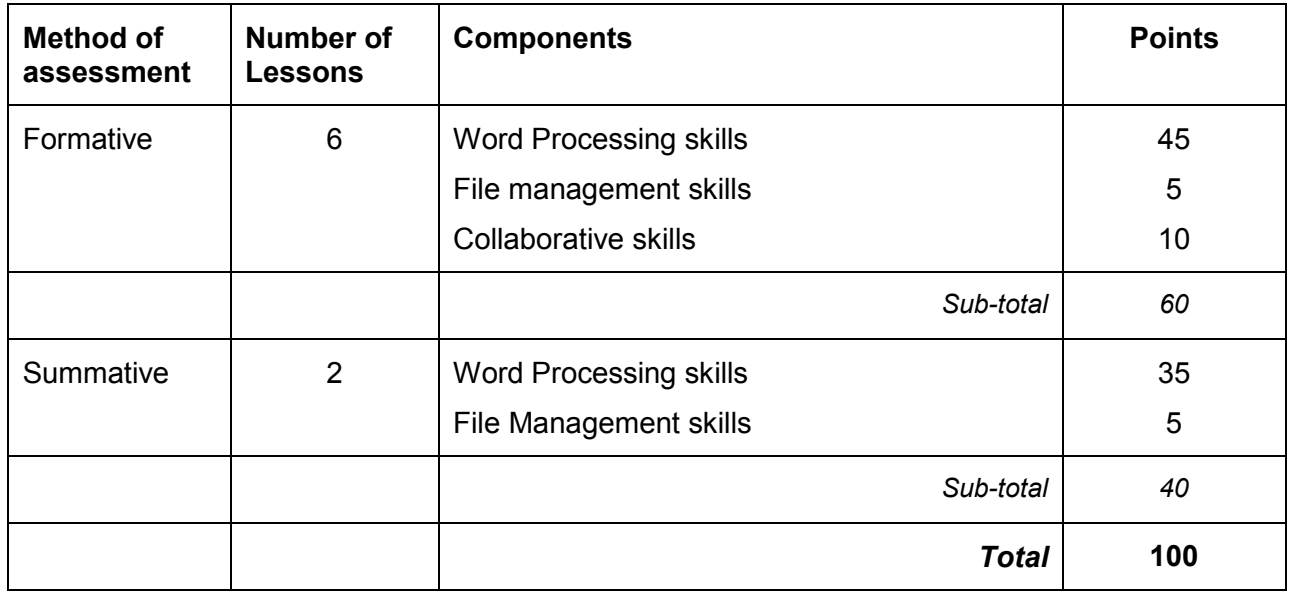

#### **General Scheme**

The main aim of this unit is to allow students to create, edit, format and print documents using the features of a word processing application. The following skills are involved throughout this unit:

- 1. *File Management*: locate a file on backing storage device, open a file, save a file, delete a file.
- 2. *Word Processor:* Create new document, save/open document, format document *(font types, font size, bold, italics underline, text colour, text alignments, bullets and numbering etc.),* paragraph formatting *(indentation, line spacing and paragraph spacing),* insert a table into the *document (add/delete rows and columns, borders and shading),* inserting objects *(pictures, clipart, symbols, WordArt and shapes),* inserting other features (header and footer, page numbers, page-break), check the spelling and grammar of text in a document and print documents.

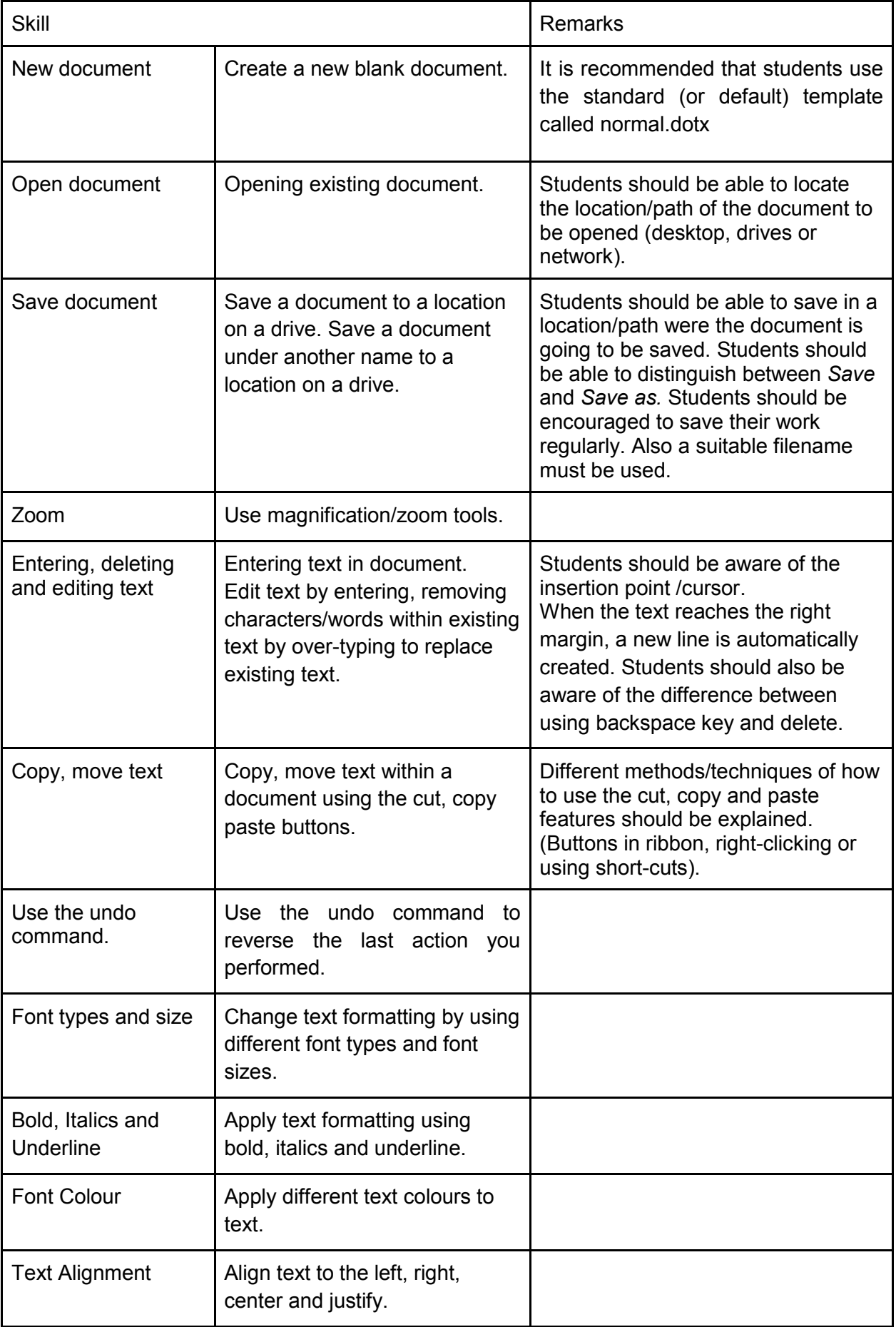

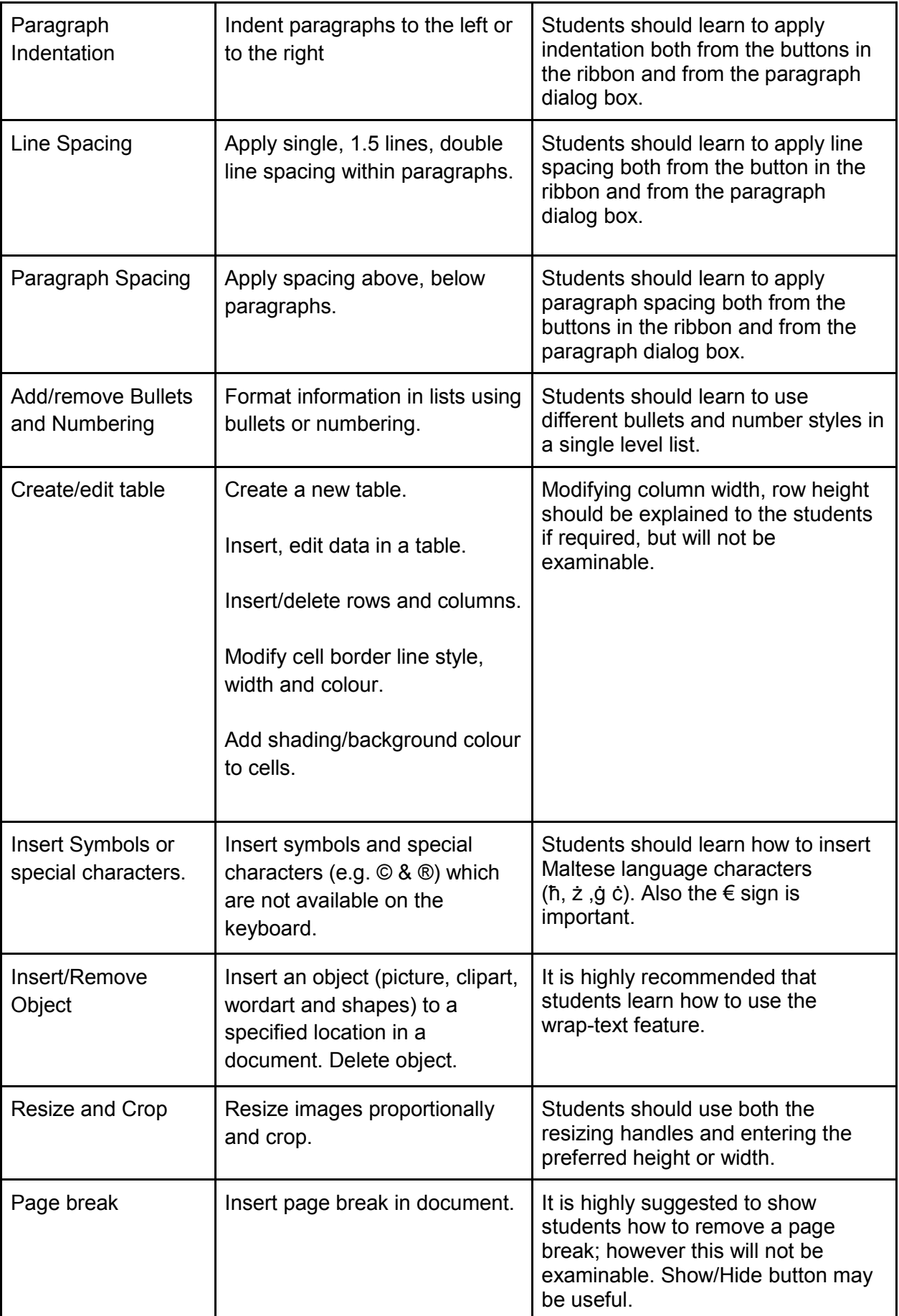

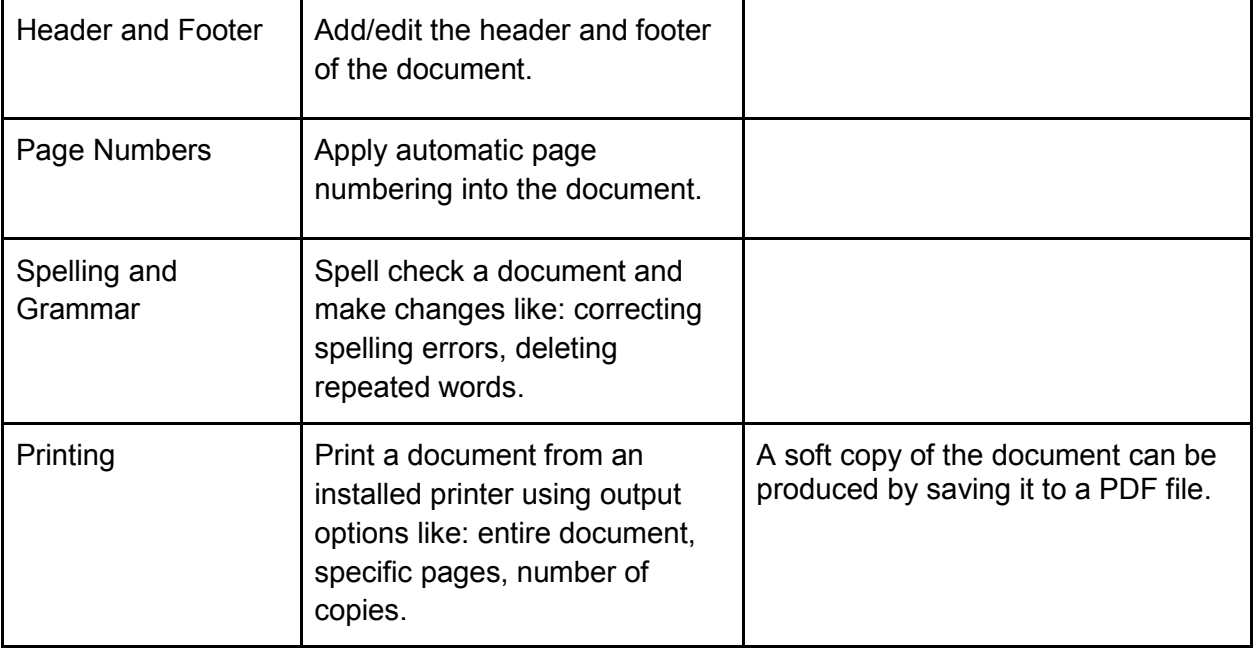

#### <span id="page-12-0"></span>**Appendix 2 -** Continuous Assessment Mark Sheet

Word Processing skills (45 points)

The document is collected by the teacher at the end of every lesson (preferably on a Pen-Drive assigned to every student).

Marks are to be assigned at the teacher's discretion at the end of each lesson (L1 to L6). No marks are given for tasks not attempted or in the case of no progress on a partially completed task.

Partial marks are given for partially completed tasks. More points are gained once progress on a given task is noticed. Points accumulate and are registered in the "Points" column.

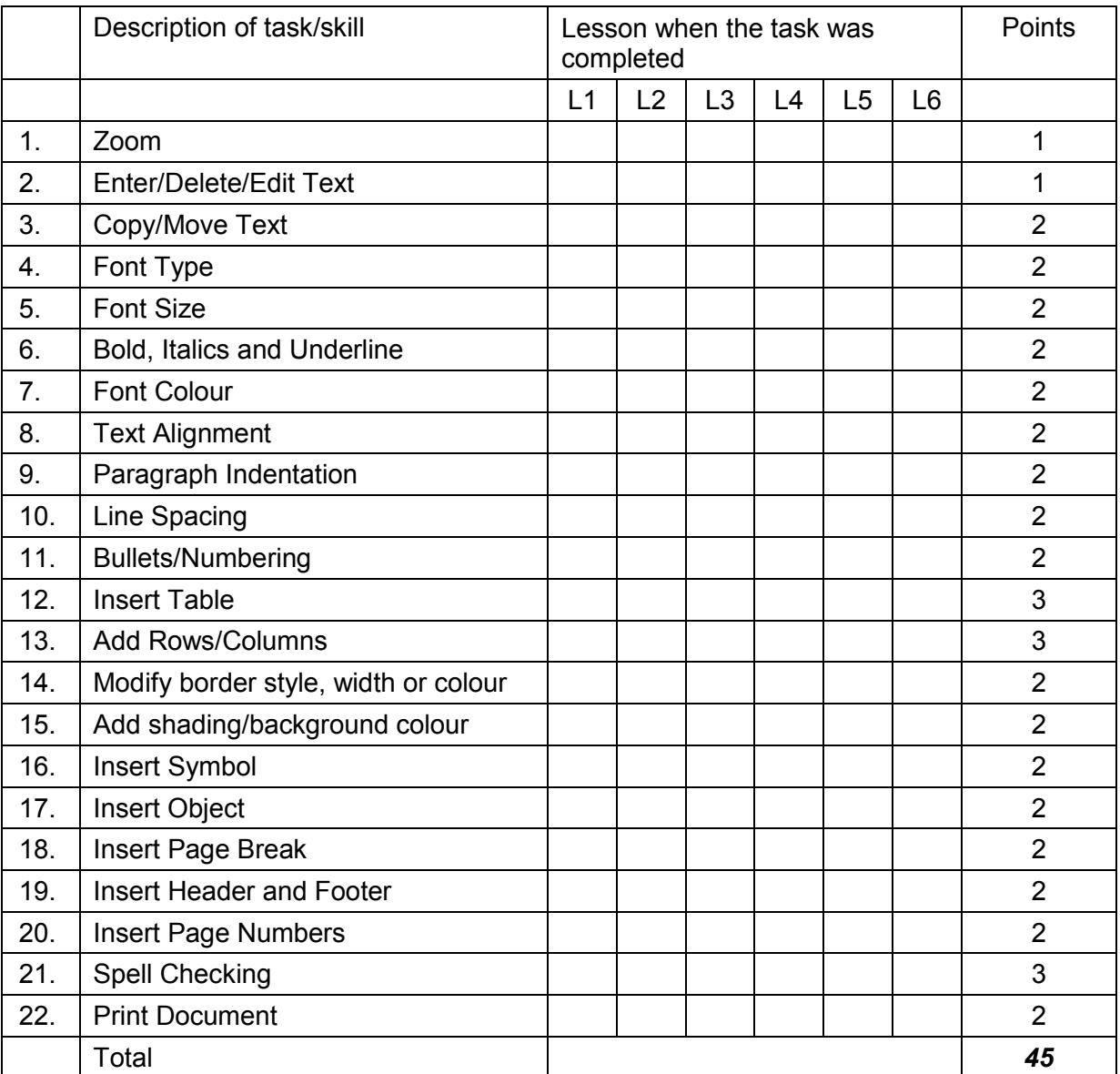

#### File management skills (5 Points)

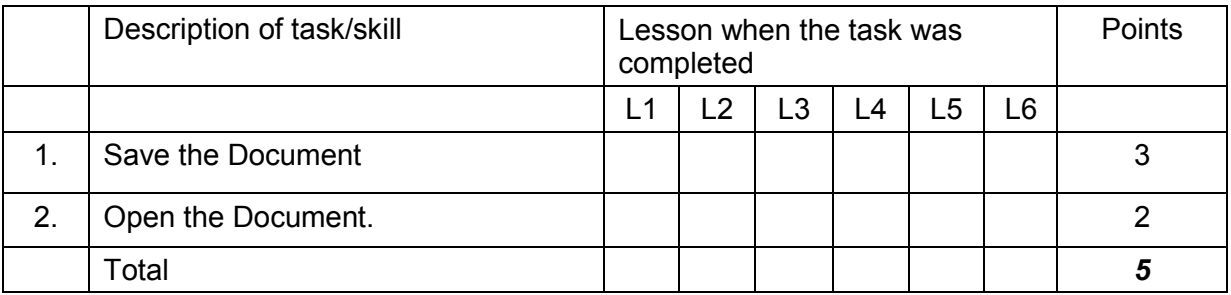

Collaborative skills (10 Points)

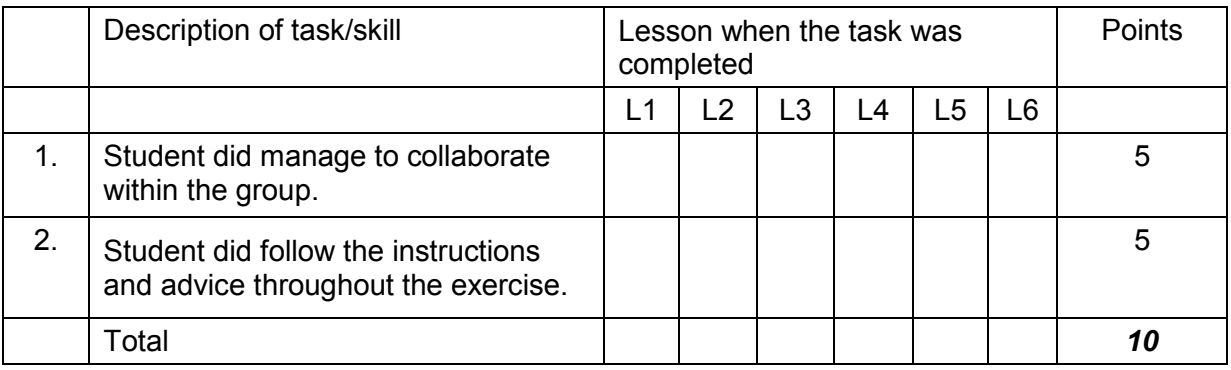

# **ICT – Core Competence Programme Syllabus for Form 4**

## **Teacher's Handbook**

### **Unit 3 – Creating Publications**

#### **Digital Tools**

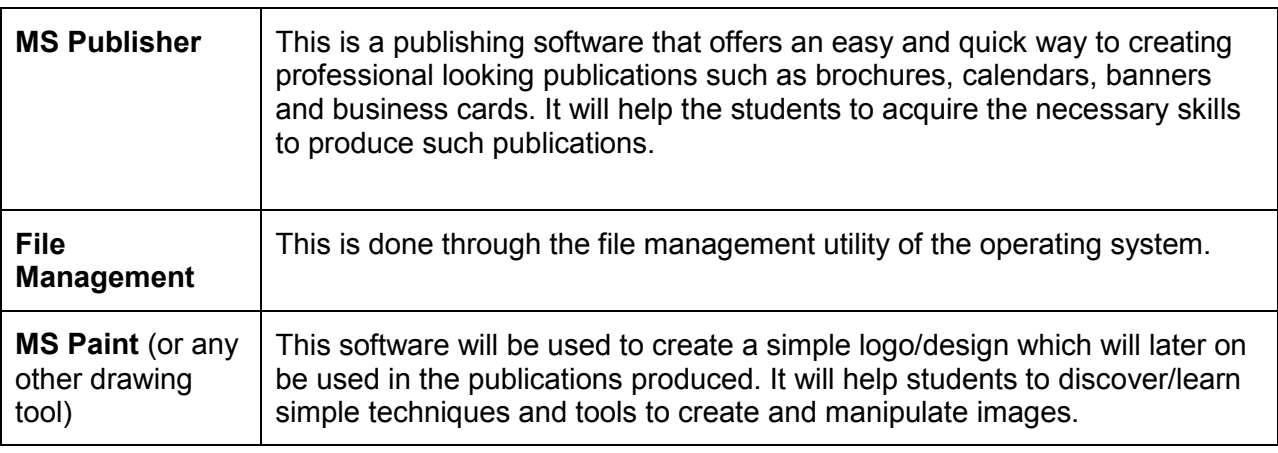

#### **Course Layout**

The course is spread over 6 lessons (of 40 minutes each) during which students are expected to develop a number of publications namely a Brochure, a Calendar, a Banner and a Business Card. Students are continuously assessed during these six lessons (refer to Continuous Assessment [Mark Sheet](#page-18-0) in Appendix 3).

An additional 2 Round Up lessons are used to collate the work of the students.

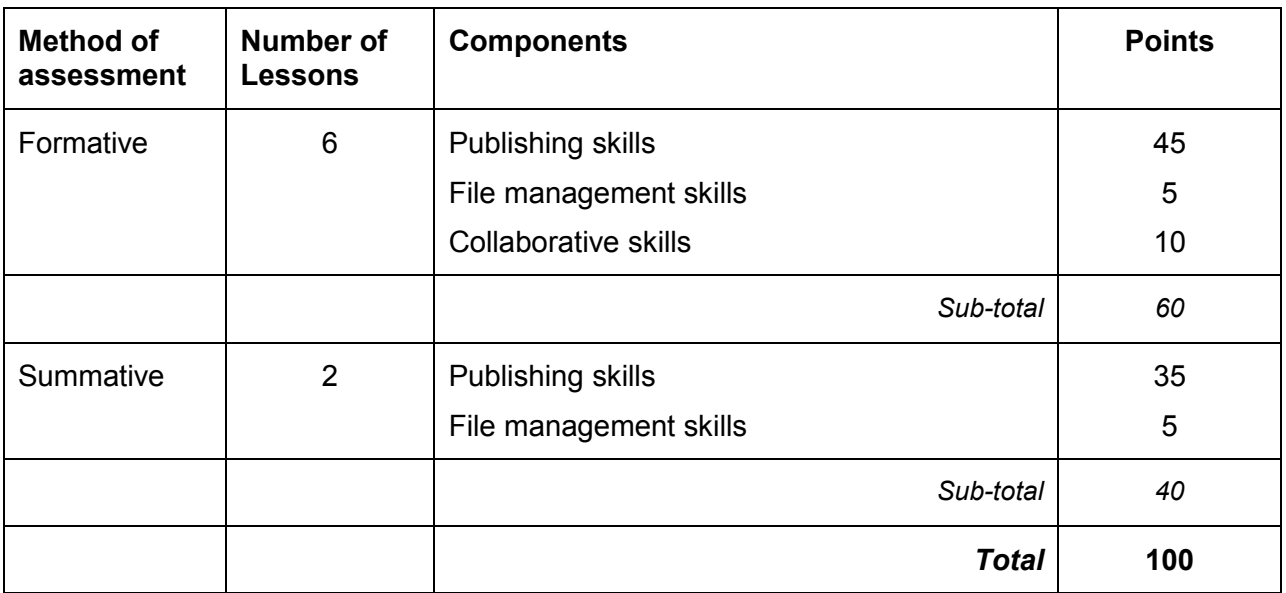

#### **General Scheme**

To main aim of this unit is to allow the students to develop skills required to publish material. The following skills are involved throughout this unit:

- 1. *File management*: Locate a file on backing storage device, open a file, save a file, delete a file.
- 2. *MS Paint*. Open the software, create a logo by using shapes, colours and shapes.
- 3. *MS Publisher*: Open Publisher, save/open a publication, use existing templates, create publications, insert an image, add/copy/paste text, export publication for printing.

#### **Creating Publications (6 Lessons + 2 Round Up Lessons)**

#### **Main Task: Creating Publications.**

We shall create a logo and save it in a format which can then be inserted in the student's publications:

- Logo can be designed from scratch.
- Logo can be provided by the teacher and edited by the students.

#### **Publications to be created:**

- A brochure
- A banner
- A business card
- A calendar

#### **Task rules:**

- A student is expected to present a brochure, a banner, a business card and a calendar.
- The final product should include the following features:
	- o A simple logo produced/edited by the students
	- o An additional image inserted in at least one of the publication
	- o Text such as name, telephone number (in business card)
	- o Different colour schemes

#### **Set of skills required**

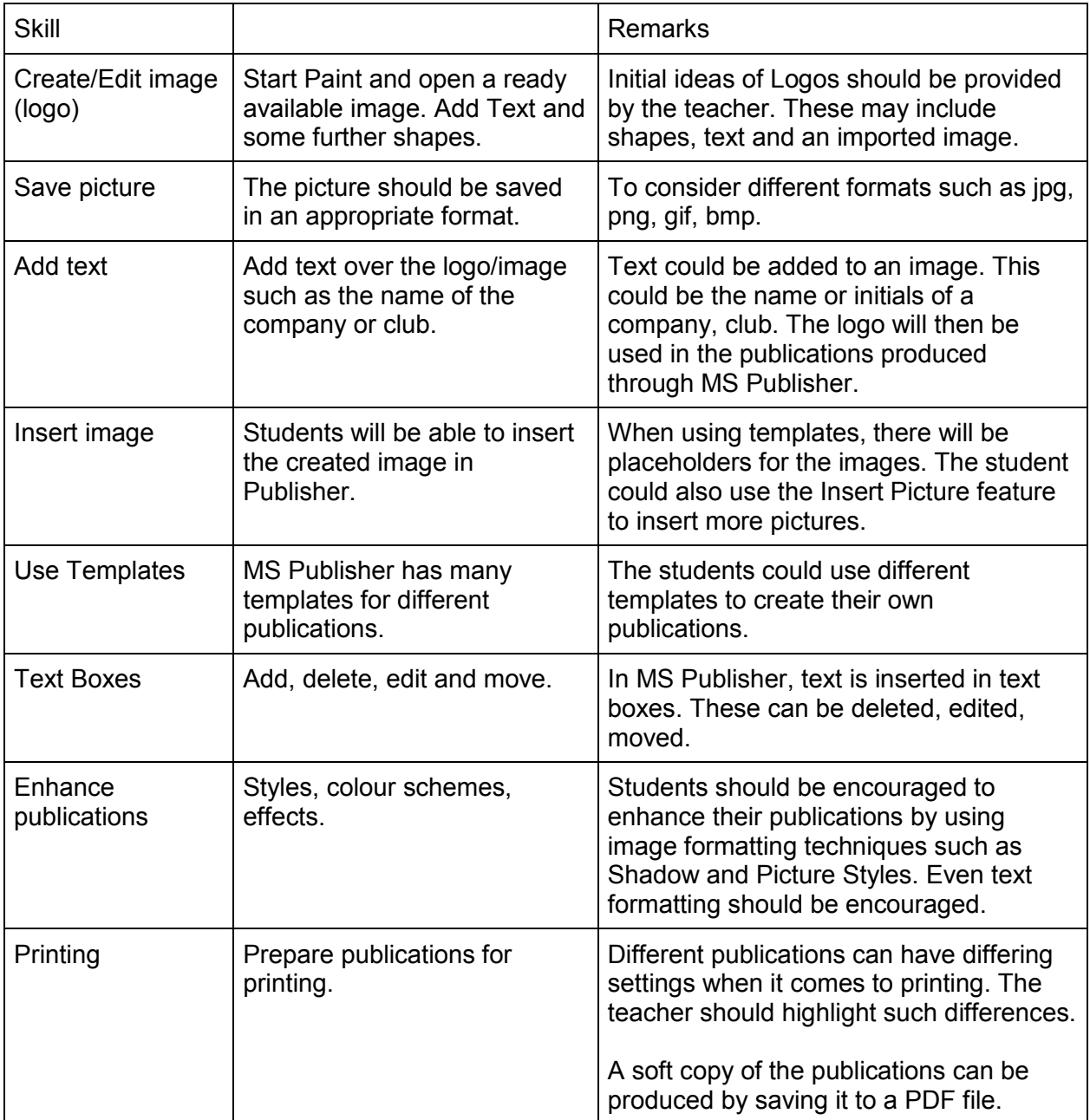

### <span id="page-18-0"></span>**Appendix 3 -** Formative Assessment marking sheet

Paint & MS Publisher skills (45 points)

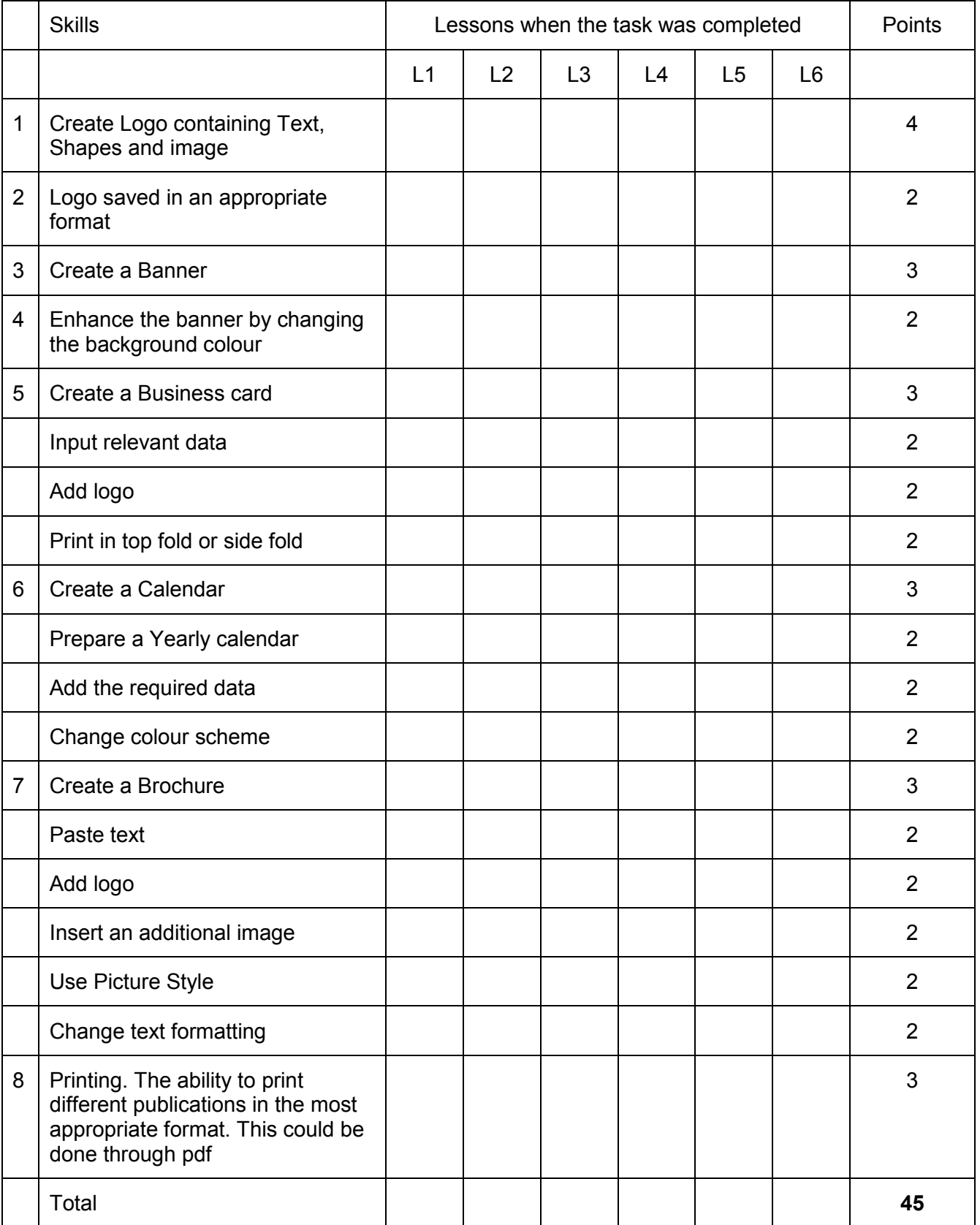

#### File management skills (5 Points)

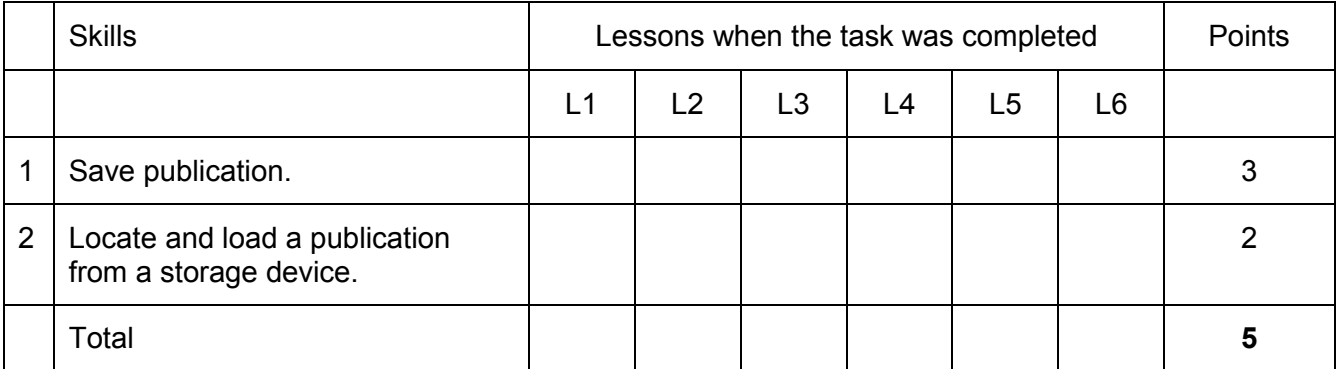

#### Collaborative skills (10 Points)

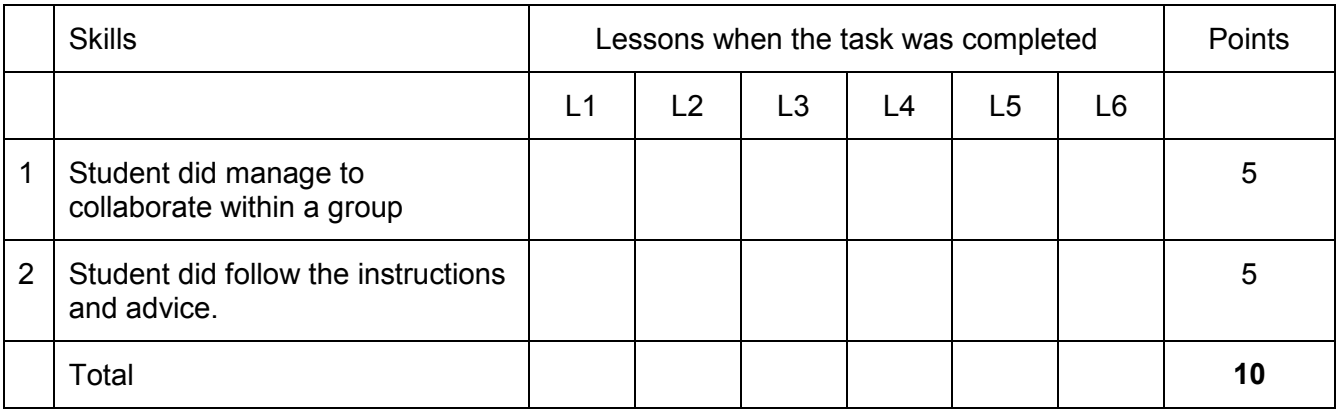